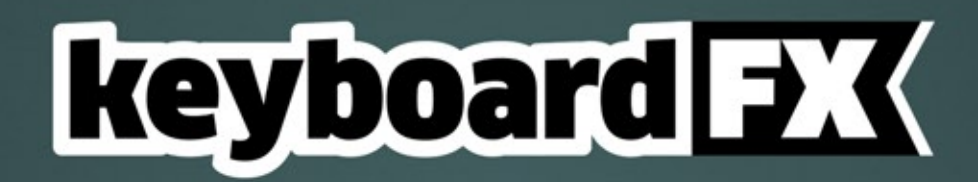

keyboardFX v1.2 - user guide

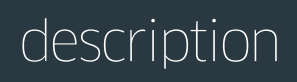

keyboardFX is a tool for Adobe After Effects, specifically designed to create highly customizable keyboards together with user defined typing animations.

### installation

keyboardFX can be run as a dockable panel or as a window.

To install and run as a dockable panel (will be visible in the "Window" menu):

1. Copy the file **keyboardFX.jsxbin** into the folder:

"..Support Files/Scripts/Script UI Panels" (on Windows)

or "..Scripts/Script UI Panels" (on MacOS) of your After Effects installation.

2. Restart After Effects

To install and run as a window (will be visible in the File -> Scripts Menu):

**1.** Copy the file **keyboardFX.jsxbin**into the folder:

"..Support Files/Scripts/" (on Windows)

or "..Scripts/" (on OS X) of your After Effects installation.

**2.** Restart After Effects

page 2

# interface 1/3

The script can be run as a dockable panel (will be visible and run from the "Window" menu of After Effects) or in "window mode" (visible and run from the File -> Scripts menu). The mode depends on which folder you install the script in (see instructions on page 2)

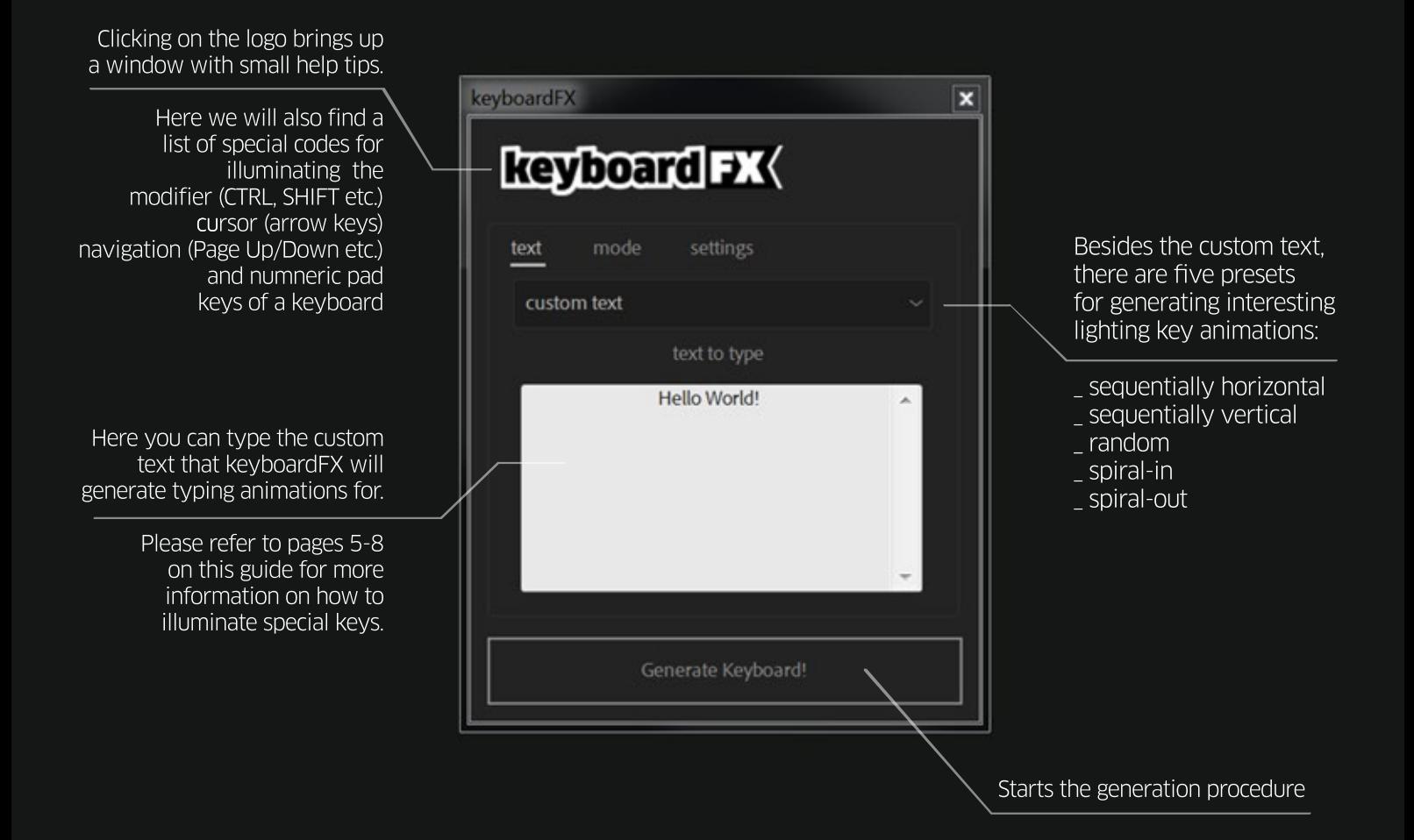

# interface 2/3

**Speed Slider Mode:** In this mode, the typing speed of the generated text is controlled from the "Type Speed" effect control. This controls the speed of the typing animation as a whole.

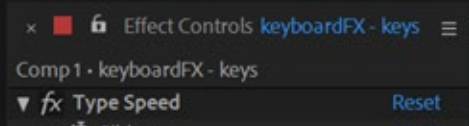

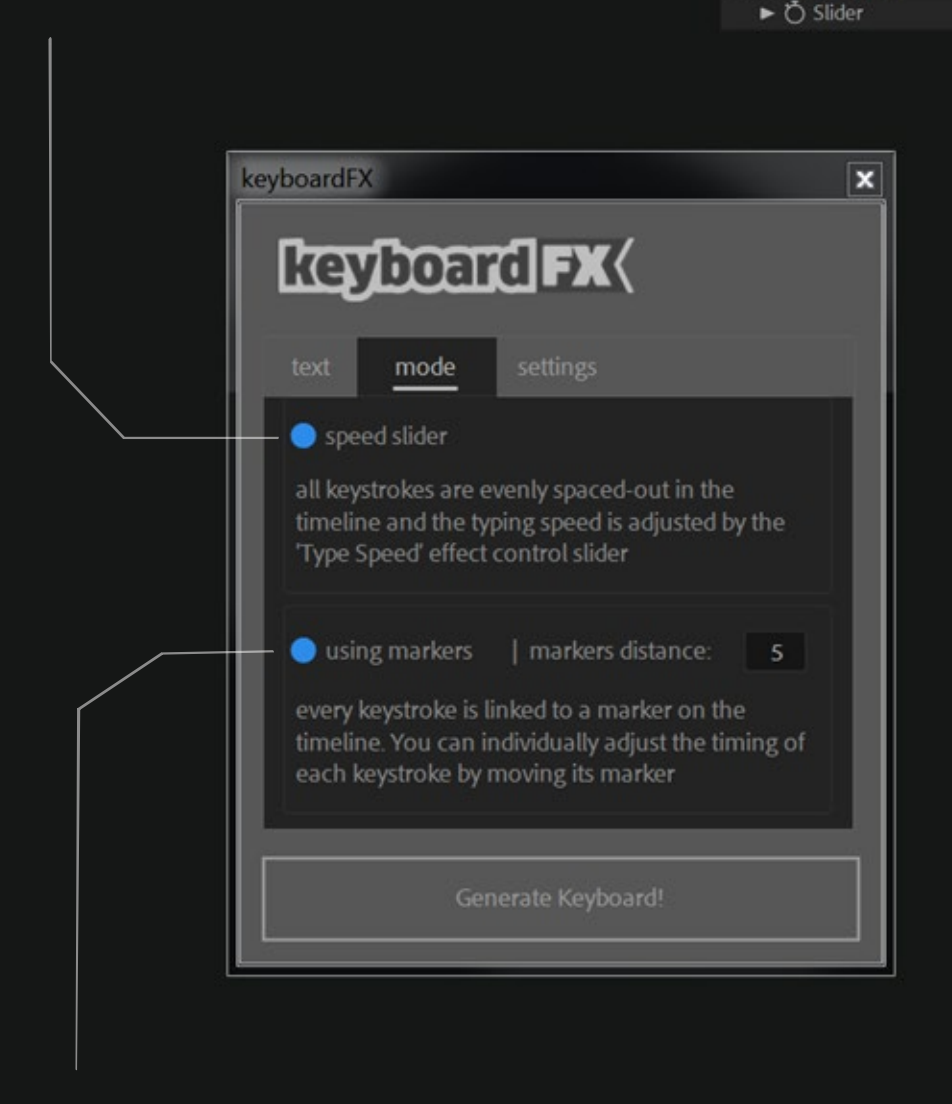

Using Markers Mode: In this mode every character of the generated text is assigned to a named marker on the timeline. There is no "Type Speed" slider. You can presicely time your typing animation by moving each marker.

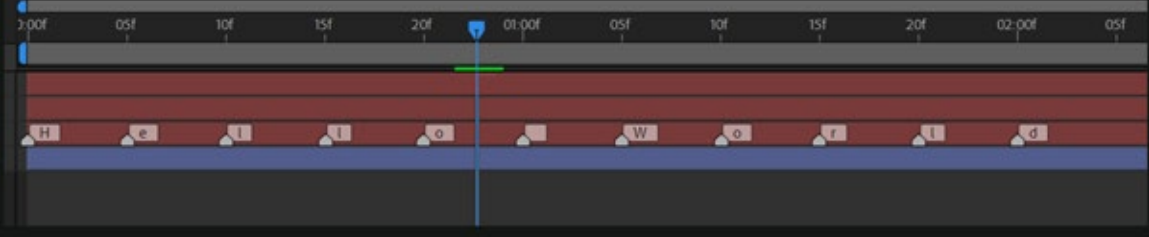

# interface 3/3

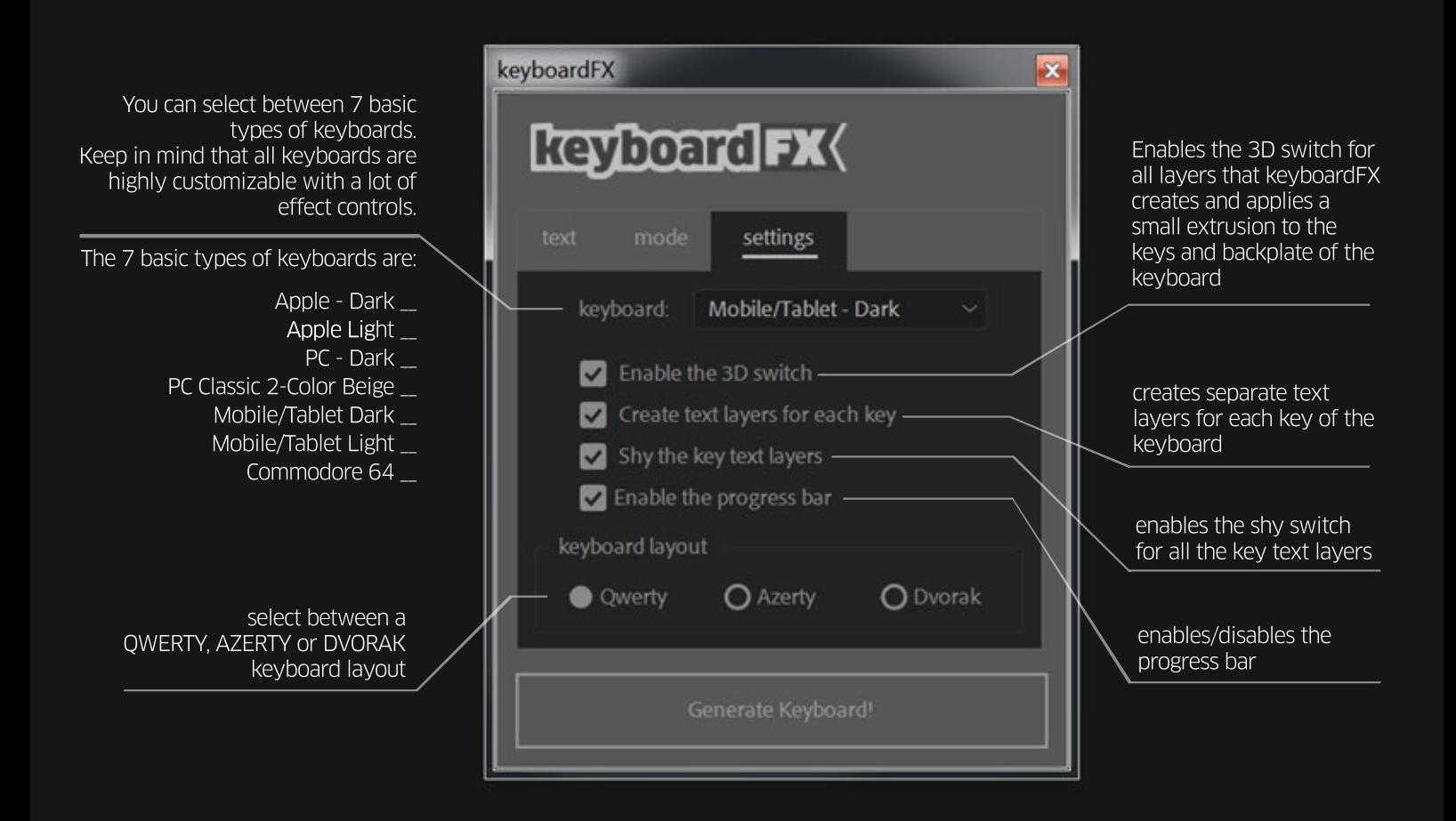

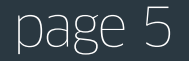

### special codes

A keyboard apart from the CHARACTER keys, also features a lot of extra keys.

These typically are:

The FUNCTION keys: F1, F2 . . . F12 etc. The **MODIFIER** keys: ALT, CTRL, SHIFT, MENU etc. The **ARROW** keys:  $\uparrow$   $\leftarrow$   $\downarrow$   $\rightarrow$ The **NAVIGATION** keys: INSERT, DELETE, HOME, END, PAGE UP etc. The **NUMERIC KEYPAD** keys: 0....9, NUM LOCK, SLASH, ASTERISK, MINUS SIGN, ENTER etc.

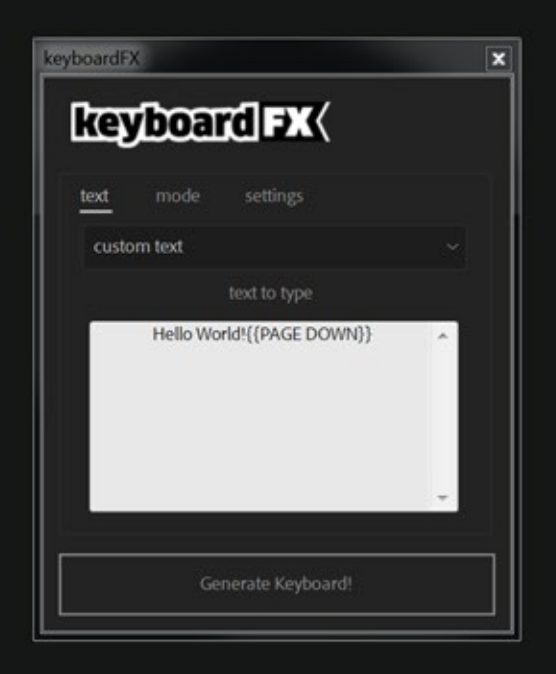

In order for keyboardFX to understand -on a string of text- that you want these keys to be illuminated, a special code must be typed. This special code is nothing more than double curly brackets before and after the special key you want to be illuminated, like this: **{{SPECIAL KEY}}**

For example:

You want keyboardFX to generate typing animations for the following two words: **Hello World!**and immediately after that, you want to illuminate the "**Page Down**" key. What you should write in the text field of keybardFX is: **Hello World!{{PAGE DOWN}}**  and then press the "Generate keyboard!" button.

There are detailed lists of all special codes for each basic keyboard in the following pages.

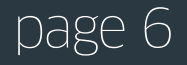

### page 7

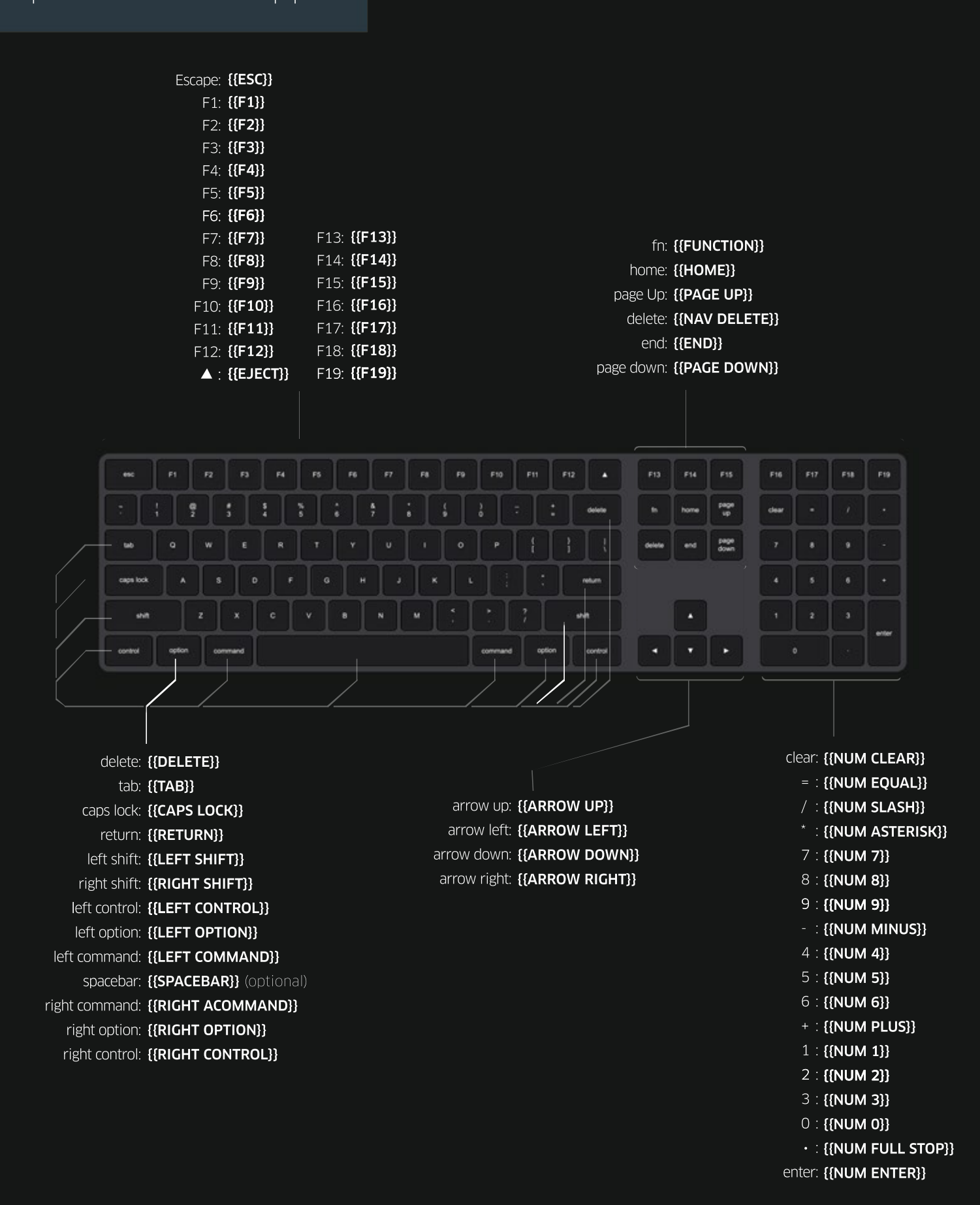

special codes - Apple

### special codes - PC

Escap  $\Gamma$  $\overline{F}$ 

> $\mathsf{F}$  $F1$  $F1$  $F1$

Numbers Lock: {{NUM LOCK}} Slash: {{NUM SLASH}} Asterisk: {{NUM ASTERISK}} Minus Sign/Dash: {{NUM MINUS}} Seven: {{NUM 7}} Eight: {{NUM 8}} Nine: {{NUM 9}} Plus Sign: {{NUM PLUS}} Four: {{NUM 4}} Five: {{NUM 5}} Six: {{NUM 6}} One: {{NUM 1}} Two: {{NUM 2}} Three: {{NUM 3}} Zero: {{NUM 0}} Full Stop:  $\{ \text{NUM FULL STOP} \}$ Enter: {{NUM ENTER}}

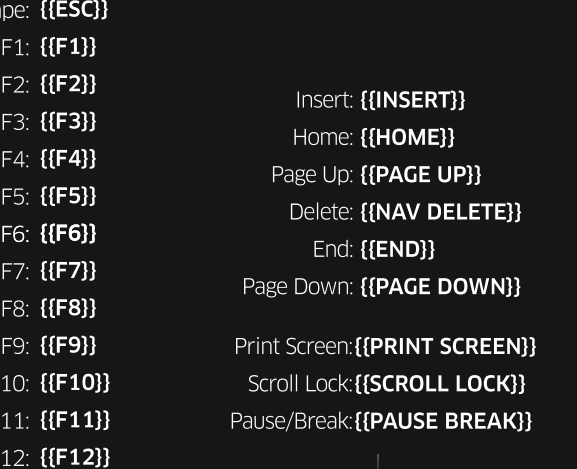

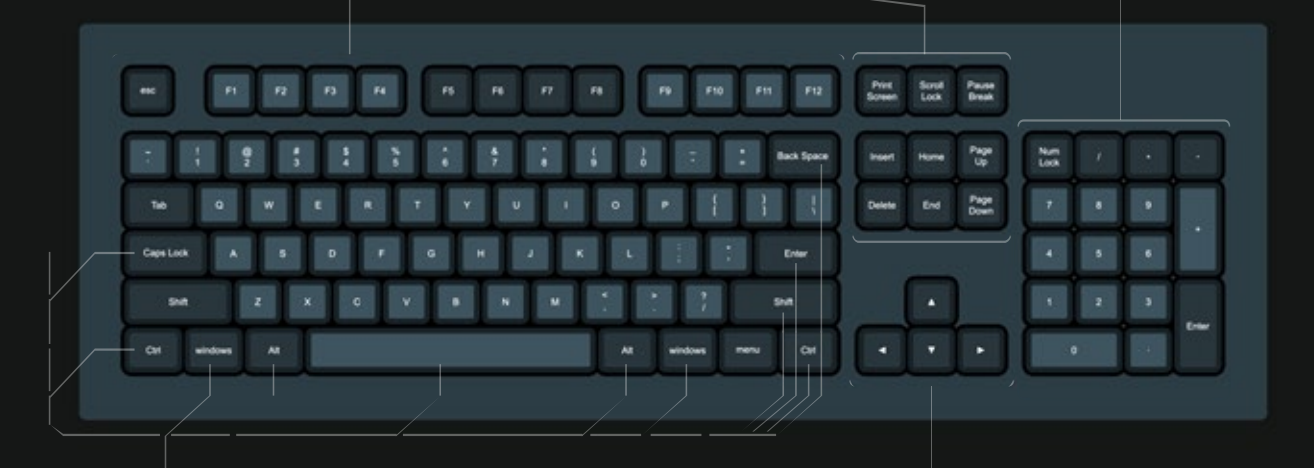

Backspace: {{BACKSPACE}} Tab: {{TAB}} Caps Lock: {{CAPS LOCK}} Enter: {{**ENTER}}** Left Shift: {{LEFT SHIFT}} Right Shift: {{RIGHT SHIFT}} Left Control: {{LEFT CONTROL}} Left Windows: {{L**EFT WINDOWS**}} Left Alt: {{LEFT ALT}} Spacebar: {{SPACEBAR}} (optional) Right Alt: {{RIGHT ALT}} Right Windows: {{RIGHT WINDOWS}} Menu: {{**MENU**}} Right Control: {{RIGHT CONTROL}}

Arrow Up: {{ARROW UP}} Arrow Left: {{ARROW LEFT}} Arrow Down: {{ARROW DOWN}} Arrow Right: {{ARROW RIGHT}}

## special codes - mobile/tablet

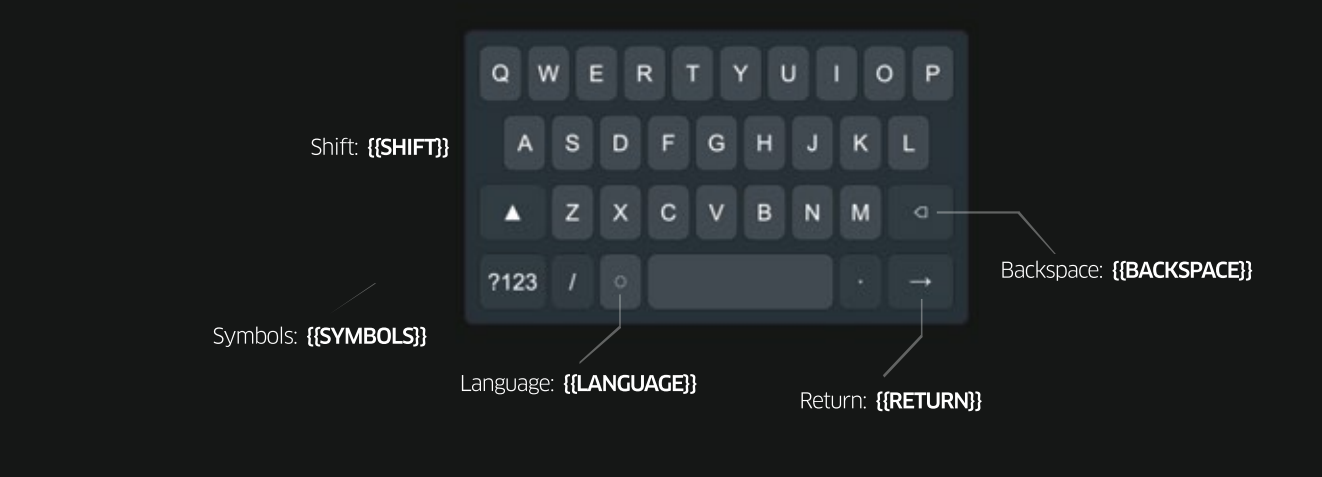

## special codes - Commodore64

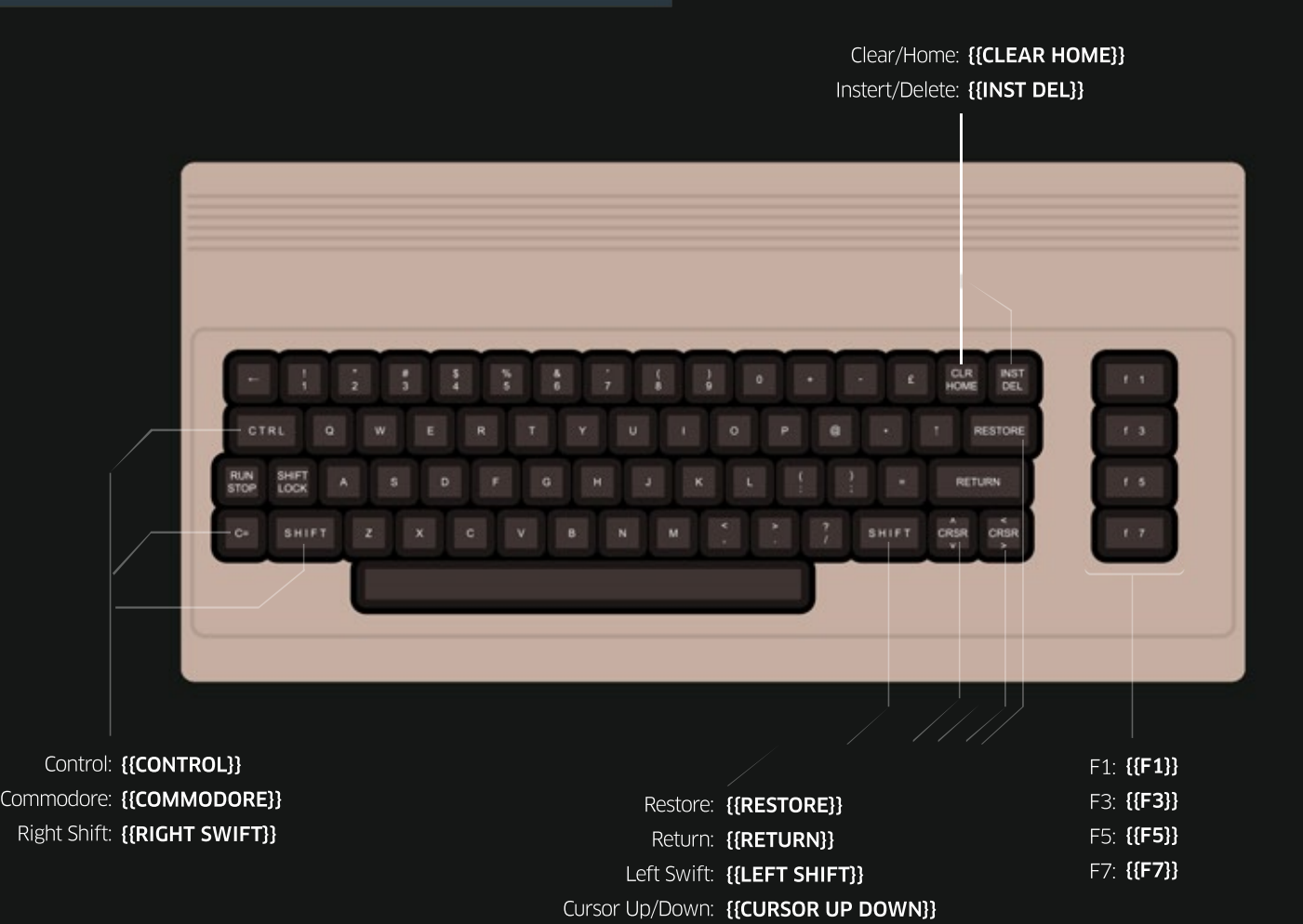

page 9

Cursor Left/Right: {{CURSOR LEFT RIGHT}}

Apart from special codes for each keyboard there are also two extra codes that apply to every keyboard that keyboardFX generates.

### PAUSE

The {{PAUSE}} code. This code pauses the animation of the keys for a brief moment. The duration of a single PAUSE is one keystroke. You can prolong the duration of a PAUSE for more than one keystroke by putting a number after the HOLD code. You can enter {{PAUSE1}}. . . up to {{PAUSE30}}.

For example if you enter the following text in keyboardFX text field:

### This takes a long {{PAUSE10}} time!

The typing of the text will begin, then just after typing the word "long", it will pause for a few moments and then continue typing the rest of the given text.

### **HOLD**

The  ${HOLD}$  code. This code prolongs the duration of the illumination of a key by one keystroke.

For example if you enter the following text in the keyboardFX text field:

### Let's see a key combination!{{LEFT CONTROL}}{{HOLD3}}{{RIGHT ALT}}{{HOLD2}}{{NAV DELETE}}{{HOLD1}}

The typing of the text will begin. The Left Control key is going to illuminate, then while it stays illuminated the Right Alt key is going to light up, and while both of these keys stay illuminated the Nav Delete key is also going to light up. When all three light up completely, then they all going to turn off simultaneously.

The duration of a single HOLD is one keystroke. You can prolong the illumination of a key for more than one keystroke by putting a number after the HOLD code. So you can enter {{HOLD1}}...up to {{HOLD30}}

You can use the {{HOLD}} command to show key combinations, even light up complete rows or sections of a keyboard.

page 10

NOTE: The HOLD command works only in the "Speed Slider" mode.

### effect controls

Once the keyboard has been generated, you will find a number of the following effect controls in the effect panel of the shape layer of keyboardFX.

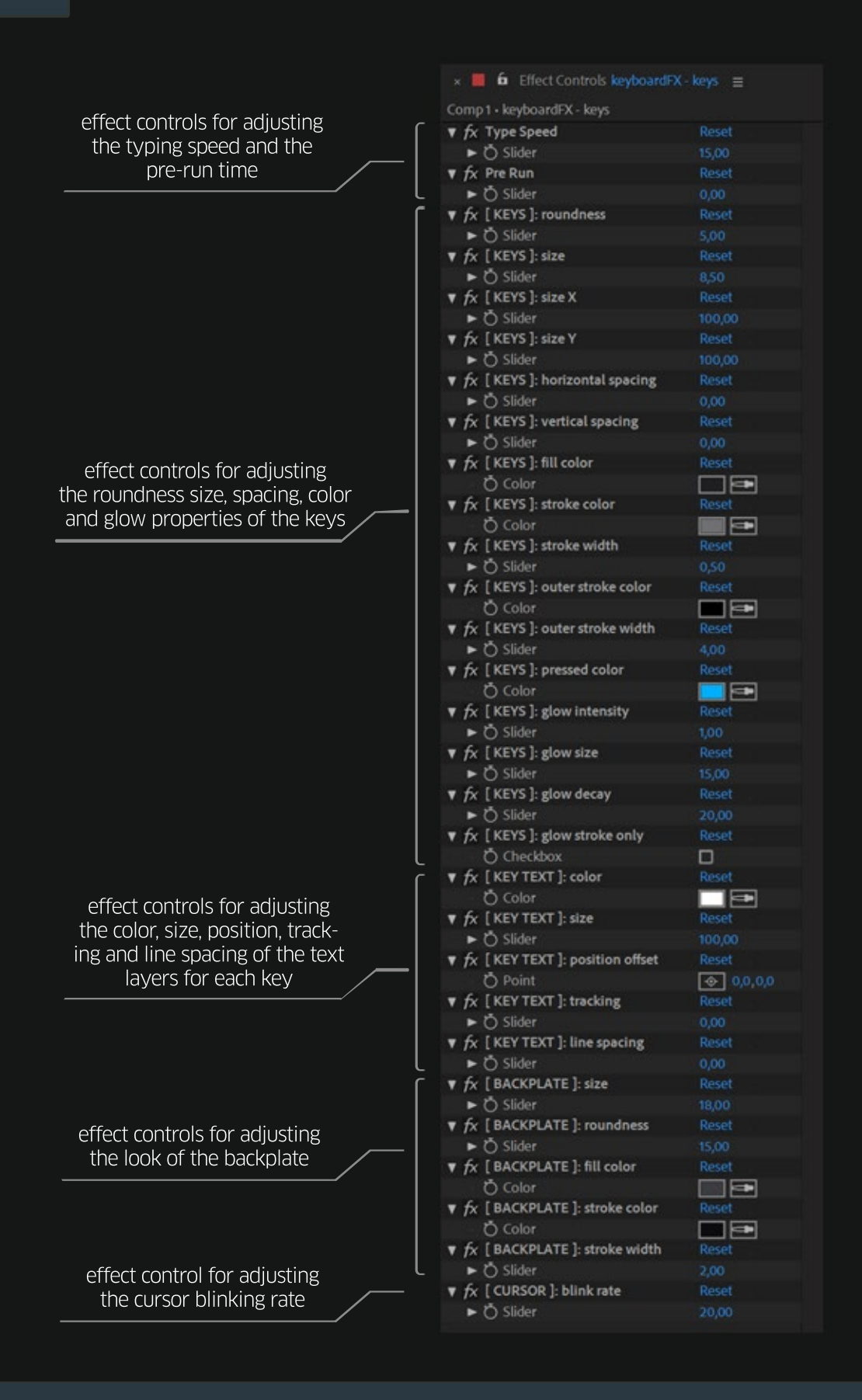

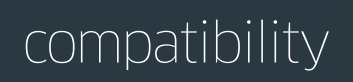

**keyboardFX** is compatible and has been successfully tested on:

- After Effects CS6
- After Effects CC
- After Effects CC 2014
- After Effects CC 2015
- After Effects CC 2015.3
- After Effects CC 2017
- After Effects CC 2018
- After Effects CC 2019
- After Effects CC 2020

on both Windows and Mac OS platforms.

### trial limitations

You can test keyboardFX free for 7 days. In trial mode these limitations apply:

- 15% of the total keys of the keyboard will not be available

page 12

## version history

### 1.2 November 28th, 2019

- fixed: a bug which prevented the complete generation of Commodore64 keyboards on AE CS6
- **fixed:** the random preset for Commodore64 was not random. It now fixed.
- fixed: a few typing errors on some of the presets
- fixed: a bug where the custom input text field was locked on first run on AE CS6
- fixed: carriage returns no longer mess the timing of the animations and properly light up the "Enter" key
- fixed: the order of the layers became shuffled, if there were other existing layers in the timeline. It's now fixed.
- fixed: some layer properties stayed open in the timeline after the generation of the keyboard. It's now fixed and every property is closed (twirled up)
- **changed:** the glow and key layers are no longer locked
- changed: renamed the effect control "Glow Decay" to "Glow Decay Speed" for better clarity
- **changed:** smaller UI + a few cosmetic changes
- **optimized:** before generating any keyboard, keyboardFX checks the input text and informs the user about mistyped special codes
- optimized: when deleting keyboardFX layers, expression errors are now suppressed
- **optimized:** the -initial- typing speed and glow decay speed is automatically adjusted at a comfortable pace of approximately 8 characters per second
- **optimized:** redesigned progress bar that is more accurate, more informative, and works both in window and in dockable panel mode. Also added a enable/disable checkbox for it, in the settings tab (CS6 only)
- **optimized:** compatibility with macOS Catalina
- **optimized:** instead of typing multiple {{PAUSE}} codes to further prolong a pause you can now type {{PAUSE1}} through {{PAUSE30}} (the same applies with the HOLD code)
- added: the {{HOLD}} special code which allows the illumination of key combinations (like Ctrl+Alt+Del)
- added: a second mode of controlling the keystroke animations through markers (Using Markers Mode)

#### 1.1 January 9th, 2019

- added: the DVORAK keyboard layout
- added: five keys lighting animation presets
- optimized: broadened compatibility. keyboardFX in now compatible with older versions of After Effects (CC + CS6)
- changed: keyboardFX no longer uses the "Arial" font as the default font for every text layer it generates. It will now use what ever font is selected in theAfter Effects Character Panel upon generation.

#### 1.0 October 28th, 2018

- initial release

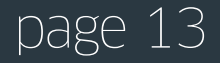

This script is provided "as is," without warranty of any kind, expressed or implied. In no event shall the author be held liable for any damages arising in any way from the use of keyboardFX.